# Podešavanja štampe knjižna odobrenja

Poslednja izmena 02/12/2019 4:04 pm CET

# **UREĐIVANJE PODEŠAVANJE ŠTAMPE KNJIŽNIH ODOBRENJA**

Pre uređivanja štampe morate imati uređena **Osnovna podešavanja štampe**.

Ako promenite podešavanja, promena će biti vidiljiva na novim dokumentima. Ako želite da se promena vidi i na prethodnim dokumentima. Prilikom štampanja program će uzeti u obzir nova podešavanja štampe.

*(podaci označeni sa su obavezni)*

- *Iz menija izaberitePodešavanje organizacije> Podešavanja štampe.*
- *Kliknite na Knjižna odobrenja*

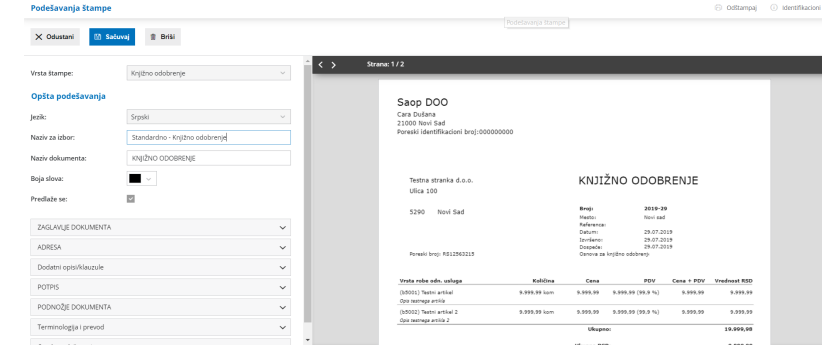

Napomena: Kada unesemo izmenu u podešavanju štampe, potrebno je kliknuti na OSVEŽI > SAČUVAJ

## **ZAGLAVLJE DOKUMENTA**

**Koristi:** određujete kako će se štampati zaglavlje (prikaz teksta, prikaz slike..)

**Upotrebi:** određuje kako će se štampati zaglavlje na prvoj i sledećim stranicama.

#### **ADRESA**

**Postavljanje:** određujete gde će na ispisu knjižnog odobrenja biti pozicionirana adresa kupca, na levoj ili desnoj strani papira.

#### **DODATNI OPISI/KLAUZULE**

**Opis iznad:** određujete šta će se štampati između naslova i sadržaja dokumenta.

**Opis ispod;** određujete šta će se štampati između sadržaja i zaglavlja dokumenta.

Prilikom unosa samog dokumenta možemo opcijom odabrati opis:

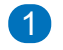

1 Da povuče iz opštih podešavanja

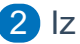

2 Iz zadnjeg knjižnog odobrenja za tu stranku

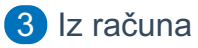

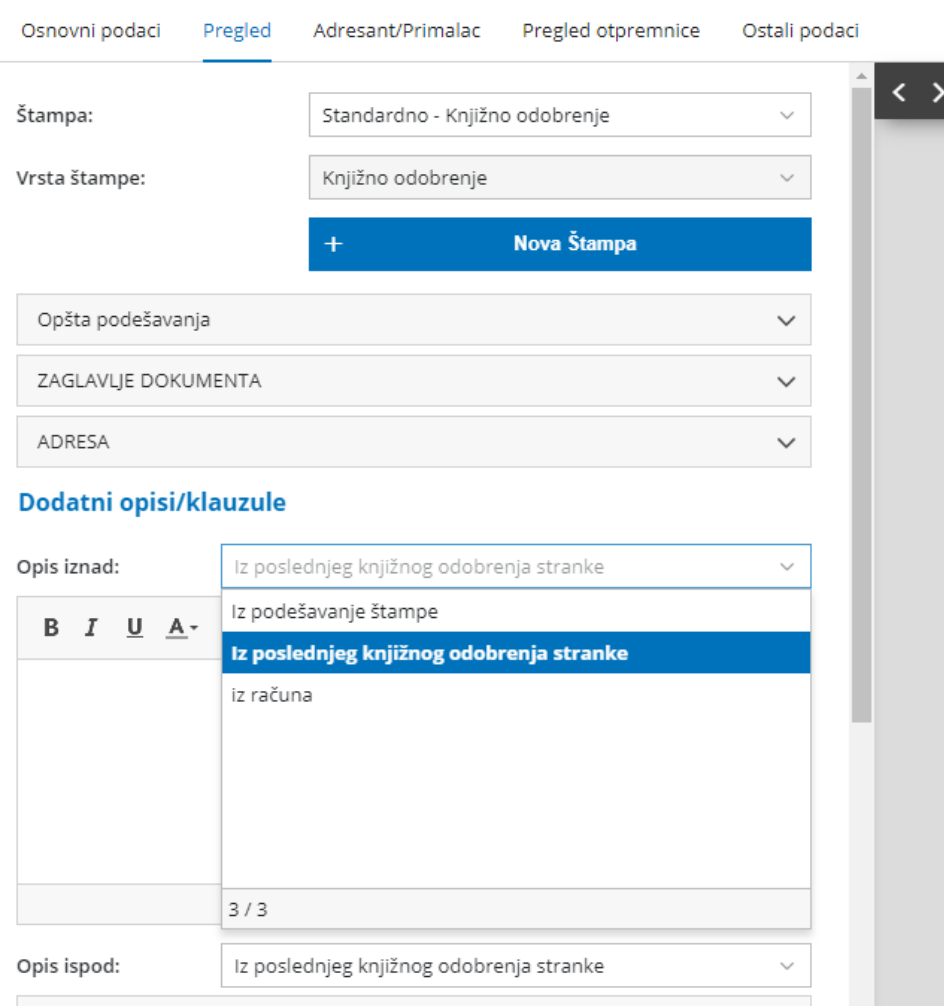

#### **POTPIS**

**Upotrebi:** određujete da li će se na štampanom knjižnom odobrenju pokazati i potpis koji ste podesili u Opštim podešavanjima

# **PODNOŽJE DOKUMENTA**

**Koristi:** određujete kako će se štampati podnožja (prikaz teksta, prikaz slike ili razdaljinu od gornjeg ruba,, koji ste odredili u Osnovnim podešavanjima štampe).

**Upotrebi:** određujete kako će se štampati zaglavnje na prvoj, sledećim stranicama i poslednjoj stranici.

### **TERMINOLOGIJA I PREVOD**

Ovo su podaci koje možete da uradite i da se na taj način prikazuju na štampanom knjižnom odobrenju.

#### **Primer knjižnog odobrenja:**

U podešavanjima štampe za Knjižno odobrenje ste izabrali sliku za zaglavlje i podnožje, a na knjižnom odobrenju ste izabrali Standardni tekst (što znači, opis iznad i ispod iz ovih podešavanja štampe).

Na štampi će biti »KNJIŽNO ODOBRENJE« umesto »RAČUN« kada artikli ili usluge imaju negativne vrednosti, zato to nije potrebno podešavati u tekstu štampe.

Ako na knjižnom odobrenju želite drugačiji tekst od Standardnog iz podešavanja za knjižna odobrenja, tekst možete odrediti na unosu knjižnog odobrenja klikom na Nov.